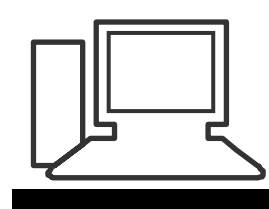

www.computeria-olten.ch Monatstreff für Menschen ab 50

**Merkblatt 92**

# **Umstellung von Windows XP auf Windows 8.1**

## **Wann ist ein Wechsel auf Win 8.1 sinnvoll und nötig?**

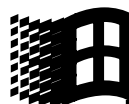

 **Wenn der PC/Laptop noch mit Windows XP läuft, sollte man nicht mehr online gehen! Das heisst weder Internet noch E-Mails benutzen, weil das zu unsicher ist.**

Für den "Heimgebrauch", also ohne Internet kann weiterhin mit **Windows XP gearbeitet werden, z.B. mit den Office Programmen Word, Excel, Powerpoint etc. Es gibt einfach keine Updates mehr von Microsoft.**

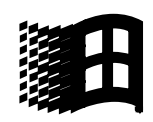

**Wenn ein neuer PC/Laptop angeschafft wird**

**Was passiert mit meinen Daten bei einem Wechsel des Betriebssystems?**

**Variante 1.)**

*Ich installiere Windows 8 auf meinem bestehenden PC:*

**Die Daten bleiben erhalten, ebenso die kompatiblen Programme**

**Datensicherung auf externe Festplatte oder Stick** 

**empfehlenswert**

**Variante 2.)**

*Ich kaufe einen neuen PC :*

 **Dann kann ich die Daten mit einem Gratisprogramm vom alten PC auf den neuen PC übertragen. LINK:**

**<http://www.microsoft.com/windows/de-de/xp/transfer-your-data.aspx>**

**Bei kleiner Datenmenge ist eine Sicherung auf eine externe** 

**Festplatte oder Stick empfehlenswert. Diese Daten können dann** 

**vom Stick ins entsprechende Register/Ordner gezogen werden.**

 **Die Programme können nicht übertragen werden. Sie müssen diese neu installieren.**

**Ganz alte Programme sind meistens nicht mehr kompatibel mit Windows 8.**

 **Der WLAN Account fürs Internet muss konfiguriert werden mit dem WLAN Passwort vom Anbieter (Swisscom/Cablecom/Sunrise/ etc.)**

**Die Browser (Internet Explorer/Firefox/Google Chrome etc.)** 

**müssen benutzerdefiniert angepasst und konfiguriert werden.**

**Ein Microsoft Konto muss zwingend angelegt werden, wenn man** 

z.B. Apps aus dem "Store" herunterladen will.

**Die Windows 8 Oberfläche und der Desktop müssen** 

**benutzerdefiniert angepasst und konfiguriert werden.**

**Eine Antiviren Software und CCleaner oder TuneUp installieren.**

#### **Fazit:**

**Wer sich all diese Arbeiten nach dem Kauf eines neuen PC nicht zutraut, sollte sich für den Kauf am besten an einen Fachhändler wie z.B. STEG oder FUST wenden und den PC dort kaufen. Der wird dann auch gegen eine Servicegebühr die Daten vom alten PC übertragen.**

**WICHTIG: Passwörter von E-Mail / WLAN Account / Swisscom Login/ Microsoft Konto / etc. bereithalten!**

#### **Windows 8.1 Systemvoraussetzungen**

#### <http://windows.microsoft.com/de-CH/windows-8/upgrade-to-windows-8>

# Update auf Windows 8.1: FAQ

Alle anzeigen

- > Wie führe ich ein Update auf Windows 8.1 durch?
- Wie viel kostet Windows 8.1?
- Kann Windows 8.1 auf meinem PC ausgeführt werden?

Wenn Sie Windows 8 oder Windows / verwenden, konnen Sie die Eignung des PCs und der verbundenen Geräte für Windows 8.1 am besten überprüfen, indem Sie den Windows 8.1-Upgrade-Assistenten herunterladen und ausführen. Der Assistent untersucht die Geräte und Sie erfahren, ob vor der Aktualisierung weitere Maßnahmen erforderlich sind.

Wenn Sie Windows Vista oder Windows XP verwenden, können Sie mit dem Windows 8-Upgrade-Assistenten iberprüfen, ob Ihre Programme und Geräte mit Windows 8 kompatibel sind. Die meisten Programme und Geräte, die unter Windows 8 funktionieren, können auch unter Windows 8.1 verwendet werden.

Sie sollten aber dennoch die Systemanforderungen überprüfen. Es wird zudem empfohlen, dass Sie sich auf der Website Ihres PC-Herstellers über aktualisierte T Aber und Hardwarekompatibilität informieren.

Im Folgenden finden Sie eine Über die ber die Systemanforderungen:

- · Prozessor: 1 Gigahertz (GHz) oder schneller
- RAM: 1 GB (32-Bit) oder 2 GB (64-Bit)
- · Freier Festplatten-Speicherplatz: 16 GB (32-Bit) oder 20 GB (64-Bit)
- **Grafikkarte:** Microsoft DirectX 9-Grafikkarte mit WDDM-Treiber

## **Wo finde ich die Systemangaben meines PC?**

## Im Windows Explorer > "Computer" anklicken mit der rechten **Maustaste**

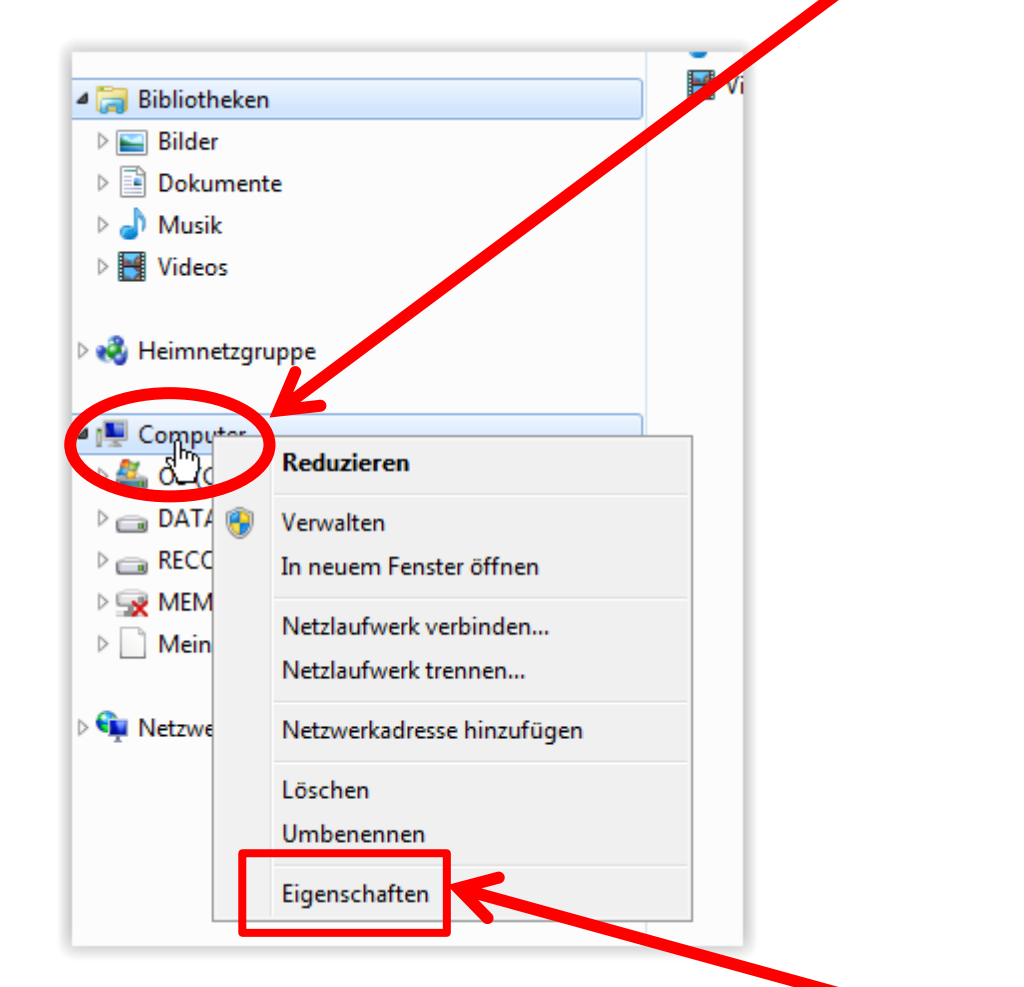

**Dann im Dropdown-Fenster "Eigenschaften" anklicken** 

## **Dann öffnet sich dieses Fenster mit allen Angaben zu meinem PC**

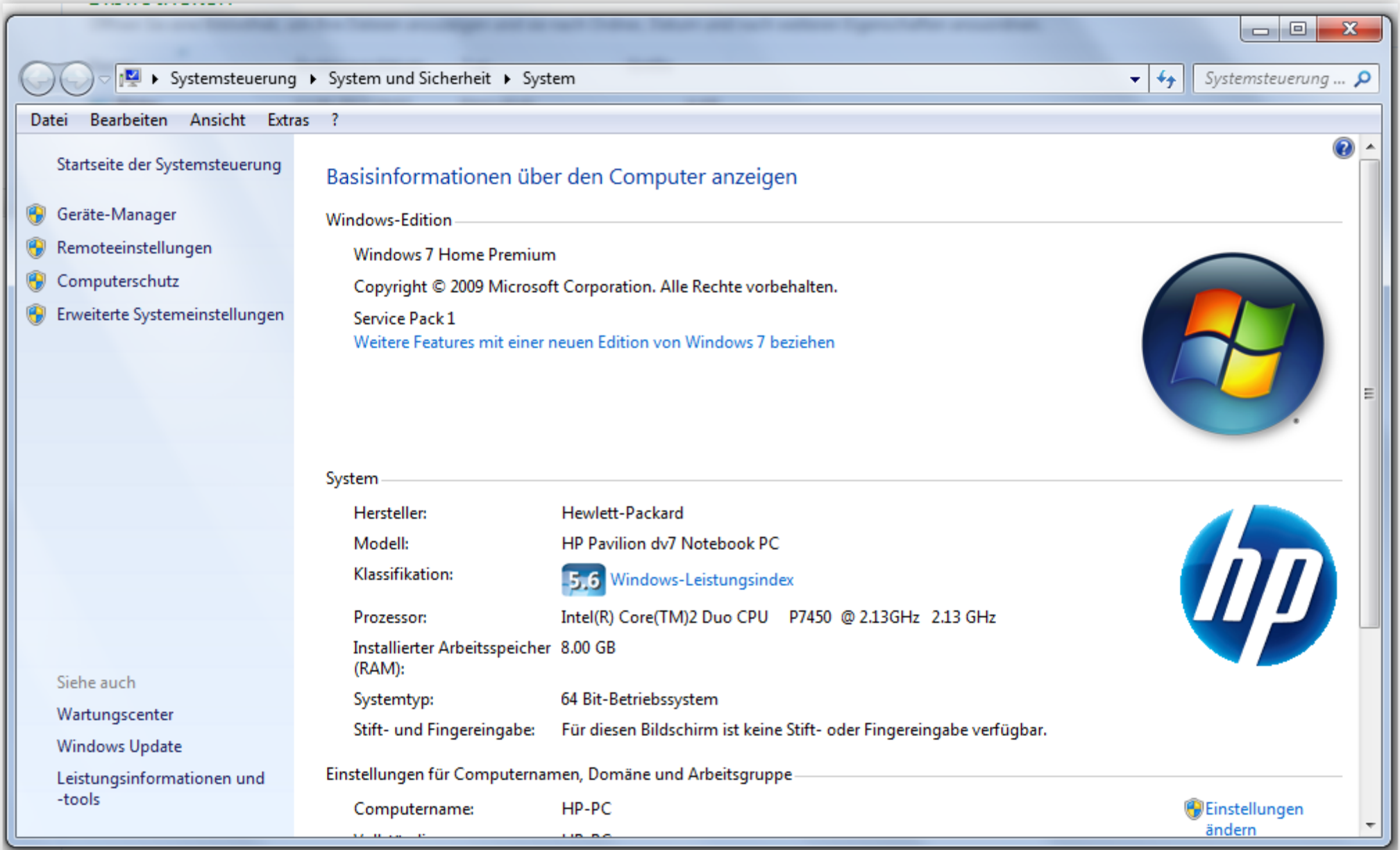

# Update auf Windows 8.1: FAQ

#### Alle anzeigen

- > Wie führe ich ein Update auf Windows 8.1 durch?
- Wie viel kostet Windows 8.1? ⋗

#### Kann Windows 8.1 auf meinem PC ausgeführt werden?

Wenn Sie Windows 8 oder Windows 7 verwenden, können Sie die Eignung des PCs und der verbundenen Geräte für Windows 8.1 am besten überprüfen, indem Sie den Windows 8.1-Upgrade-Assistenten herunterladen und ausführen. Der Assistent untersucht die Geräte und Sie erfahren, ob vor der Aktualisierung weitere Maßnahmen erforderlich sind.

Wenn Sie Windows Vista oder Windows XP verwenden, können Sie mit dem Windows 8-Upgrade-Assistenten iberprüfen, ob Ihre Programme und Geräte mit Windows 8 kompatibel sind. Die m. In Programme und Geräte, die unter Windows 8 funktionieren, können auch unter Windows 8.1 verwendet werden.

Sie sollten aber dennoch die Systemanforderungen überpräsen. Es wird zudem empfohlen, dass Sie sich auf der Website Ihres PC-Herstellers über aktualisierte Treiber und Hard Arekompatibilität informieren.

Im Folgenden finden Sie eine Übersicht über die Systemanforderungen:

- · Prozessor: 1 Gigahertz (GHz) oder sanneller
- **RAM:** 1 GB (32-Bit) oder 2 GP (64-Bit)
- · Freier Festplatten-Spacherplatz: 16 GB (32-Bit) oder 20 GB (64-Bit)
- · Grafikkarte: Missoft DirectX 9-Grafikkarte mit WDDM-Treiber

### **LINK anklicken um zu prüfen ob bei meinem PC ein Upgrade auf "Windows 8" möglich ist**

## **Je nach PC Einstellung heisst es beim Download dann "Datei speichern" oder "Datei ausführen"**

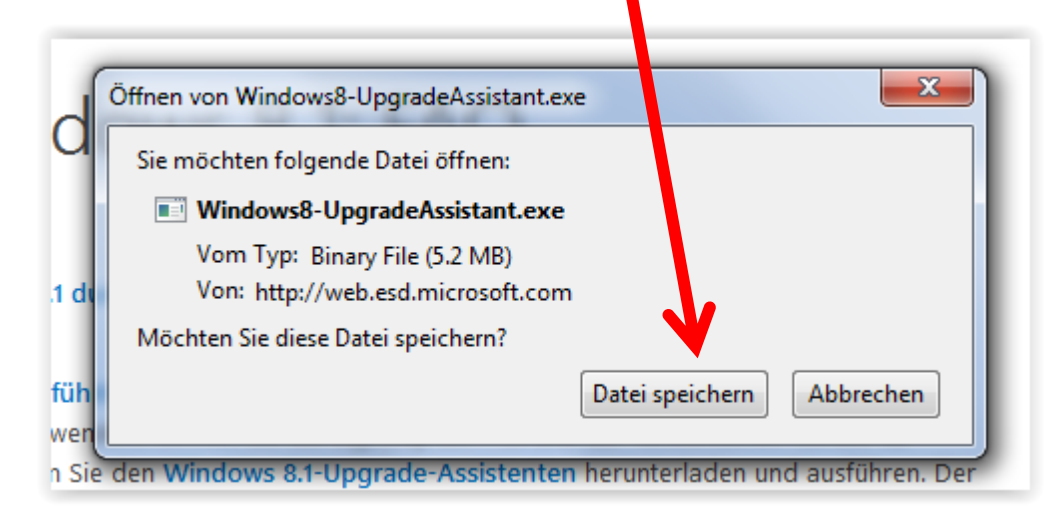

#### **Die Datei wird im Download Fenster (Pfeil) abgelegt**

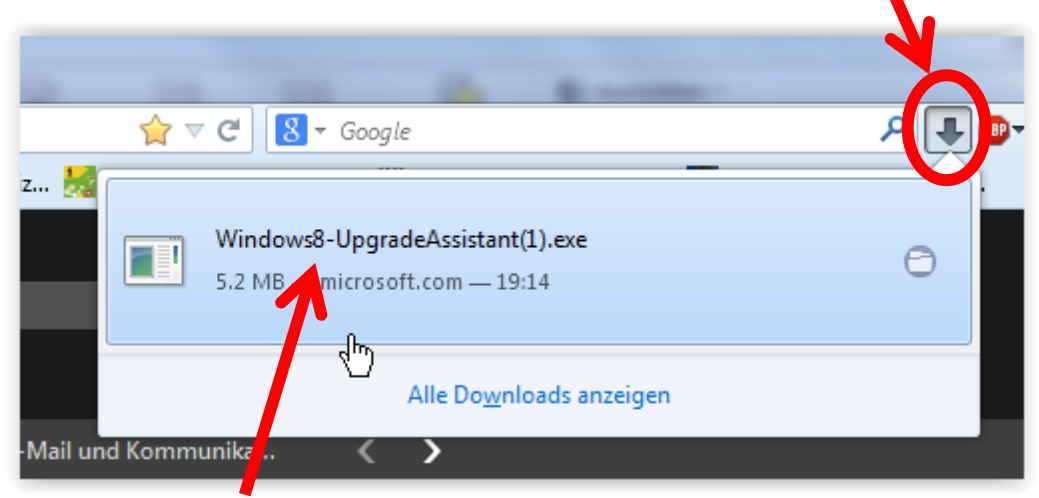

**Die " .exe" Datei anklicken für die Ausführung des Programms**

#### Bei der Sicherheitsfrage auf "ausführen" klicken

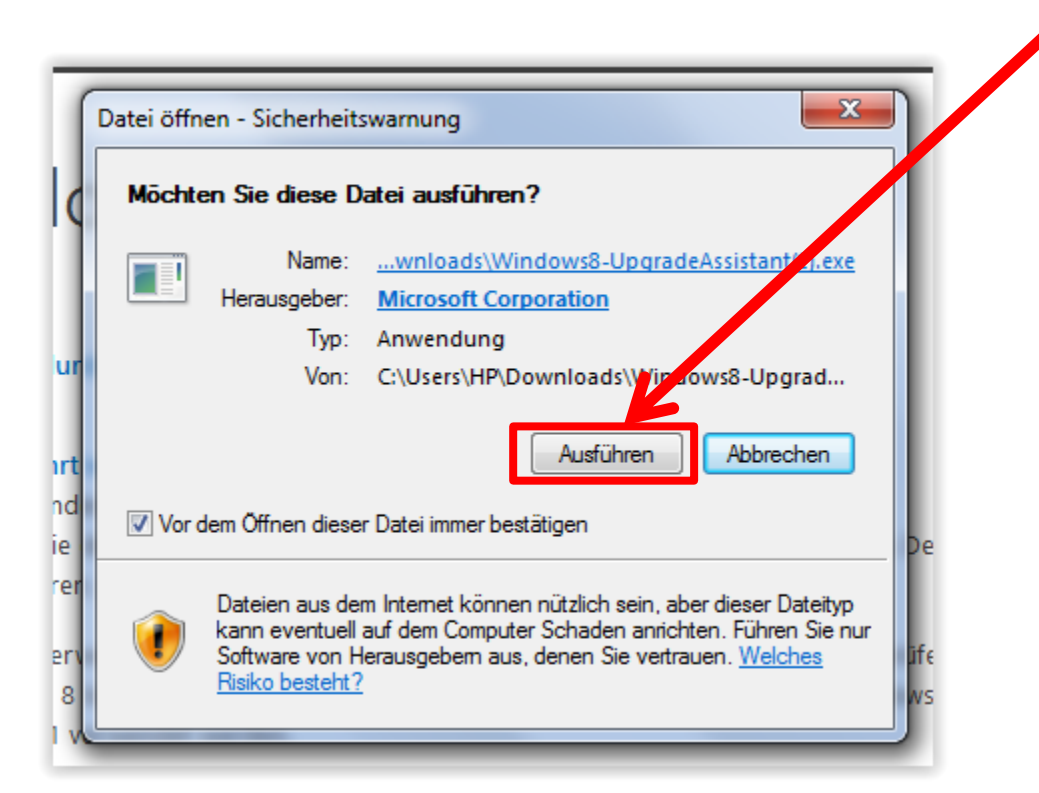

### **Nun startet die Prüfung auf dem System**

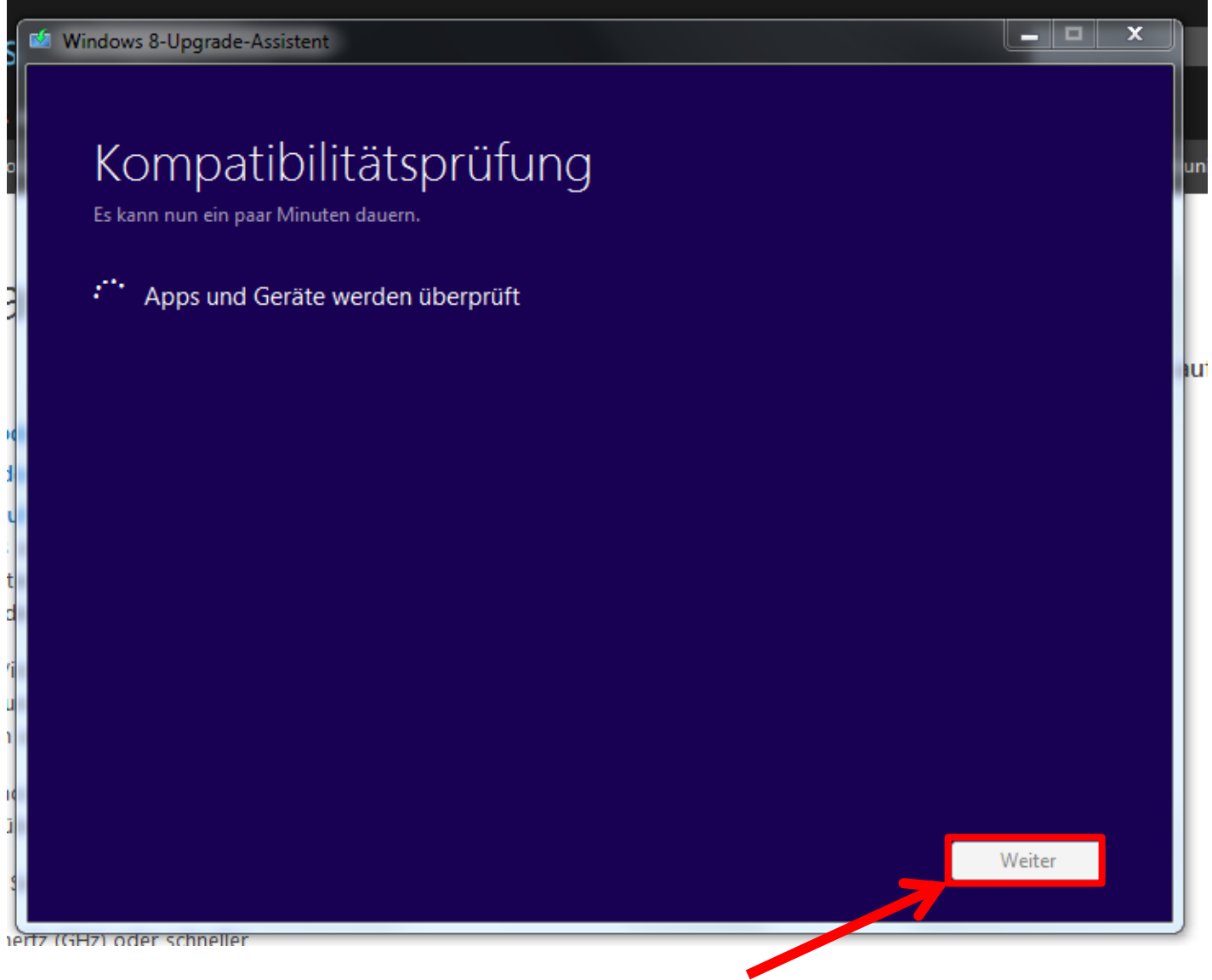

### **Wenn fertig auf "Weiter" klicken**

## **Nach einigen Minuten erscheint das Ergebnis des Test**

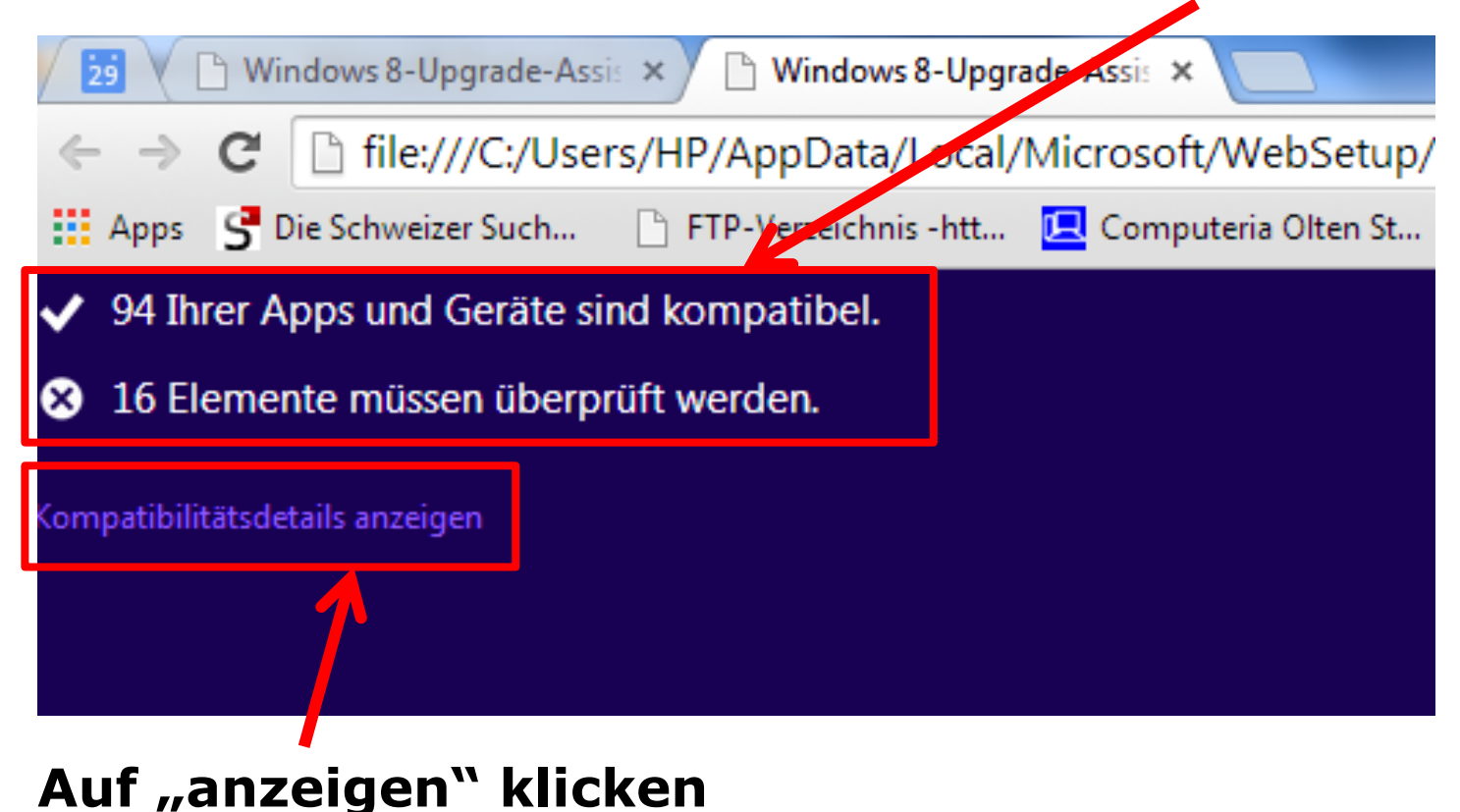

**Info: Als "Apps" werden Applikationen / Programme bezeichnet**

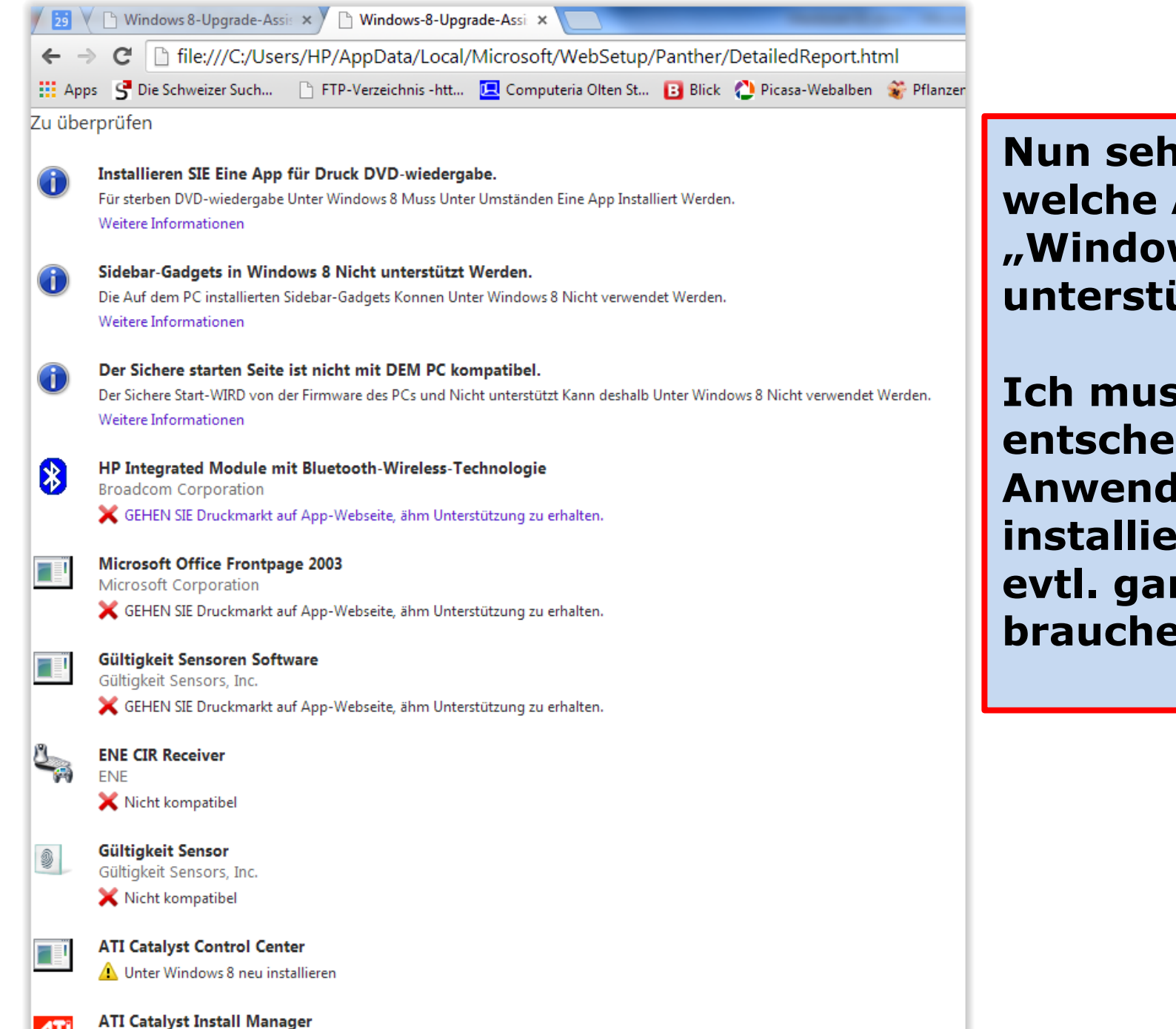

ATI Technologies, Inc.

**Nun sehe ich im Detail, welche Apps von "Windows 8" nicht unterstützt werden.**

**Ich muss dann selber entscheiden, welche Anwendungen ich neu installieren will, oder evtl. gar nicht mehr brauche.**

## **Diesen Bericht kann ich auch ausdrucken oder speichern, um bei Bedarf eine Fachperson um Rat zu fragen**

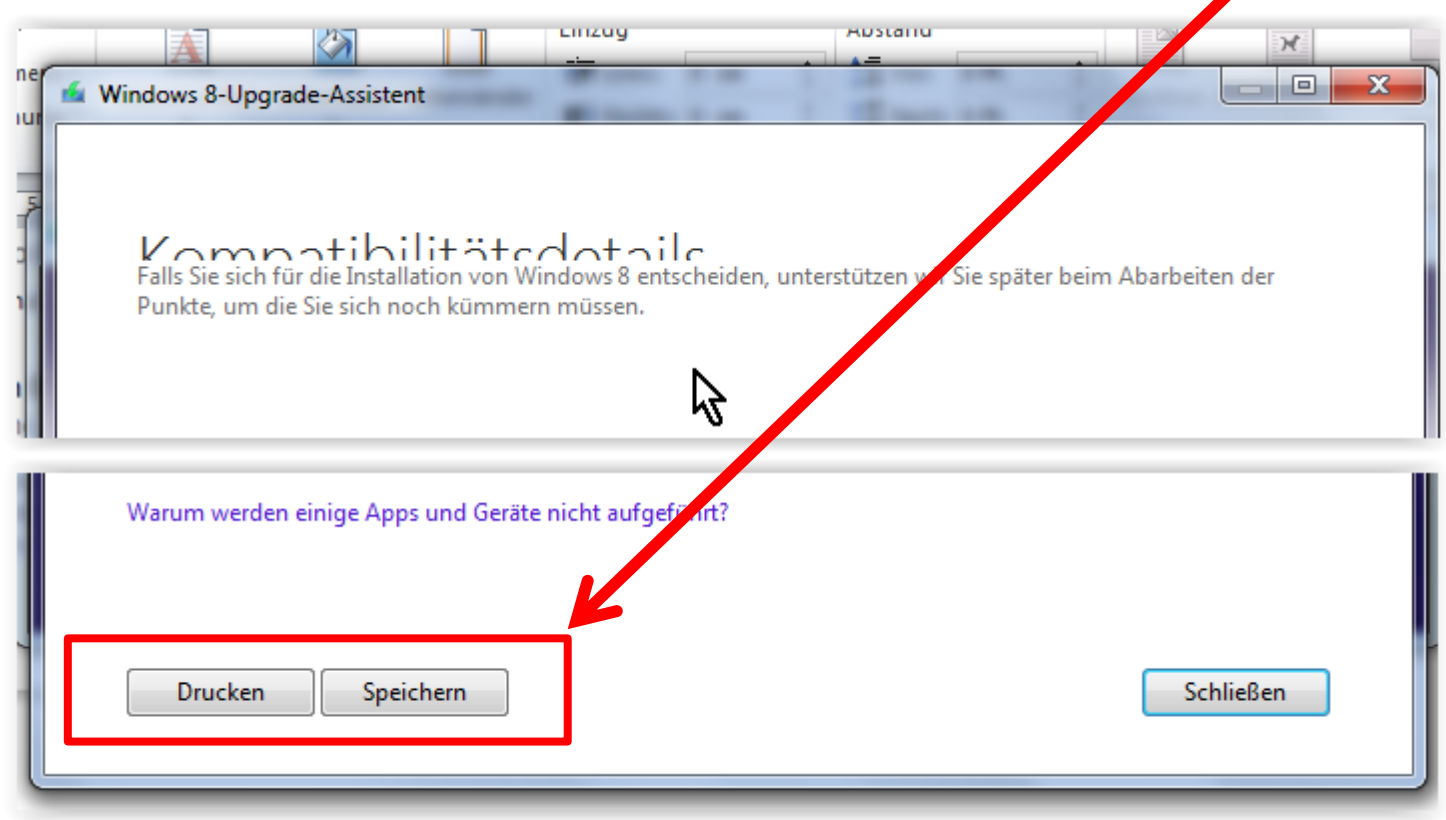

**Von XP umsteigen, einige Links zum Thema am 8. Mai**

**Umstiegstipps der Zeitschrift PC-tipp**

<http://www.pctipp.ch/news/betriebssysteme/artikel/umstiegs-tipps-von-windows-xp-auf-windows-8-70623/>

**Umzugshilfen von Microsoft**

<http://www.microsoft.com/windows/de-de/xp/default.aspx>

**Gratis-Programm zum Übertragen der Daten**

<http://www.microsoft.com/windows/de-de/xp/transfer-your-data.aspx>

**Genügt mein PC/Laptop für Windows 8.1? Systemanfordferungen**

<http://windows.microsoft.com/de-DE/windows-8/system-requirements>

**Genügend Leistung? Assistent zum Testen meines PCs herunterladen**

<http://go.microsoft.com/fwlink/p/?LinkId=321548>

**DVD mit allen Informationen zum Umstieg** (€ 19.90)

<http://www.starthilfe50.de/index.php/infos-zu-windows-wechsel-von-xp-zu-8>

Wenn der PC gemäss "upgrade Assistent" Windows 8 tauglich ist:

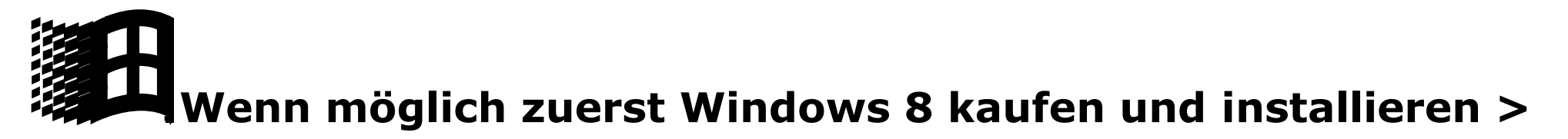

### **Anpassungen vornehmen Upgrade Version Pro ca. CHF 70 (nicht mehr lange erhältlich)**

**Wenn Windows nicht installiert ist sondern z.B.** Linux "Ubuntu" > Programm Win 8.1 kaufen

**Beim Kauf eines neuen PC muss Windows 8.1 bereits**

**installiert sein, oder bei Windows 8 > update auf 8.1 machen gratis über den Store**

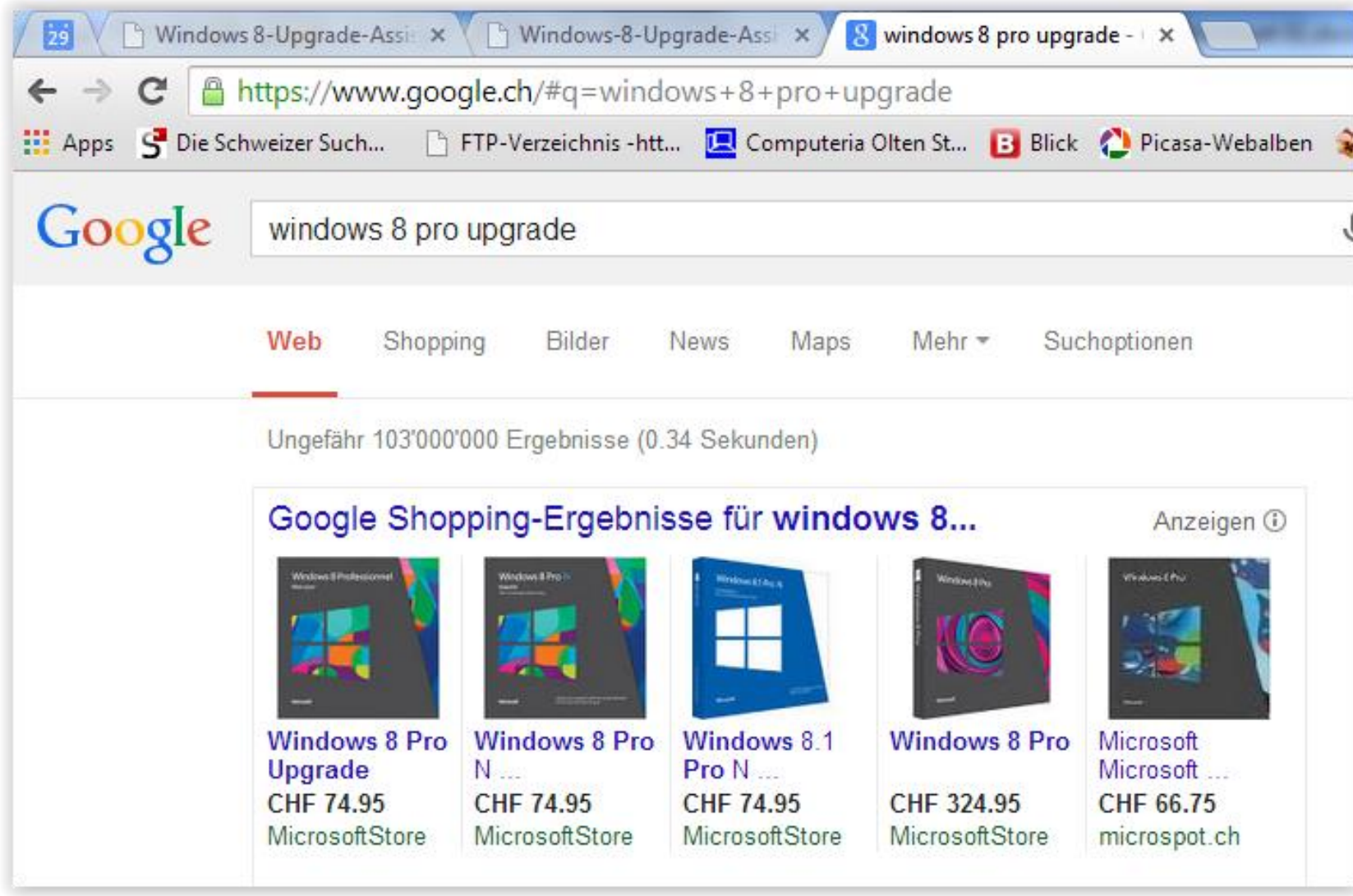

## **Danach: Preis für 64 Bit ca. CHF 100.- resp. 141.- für Pro Version**

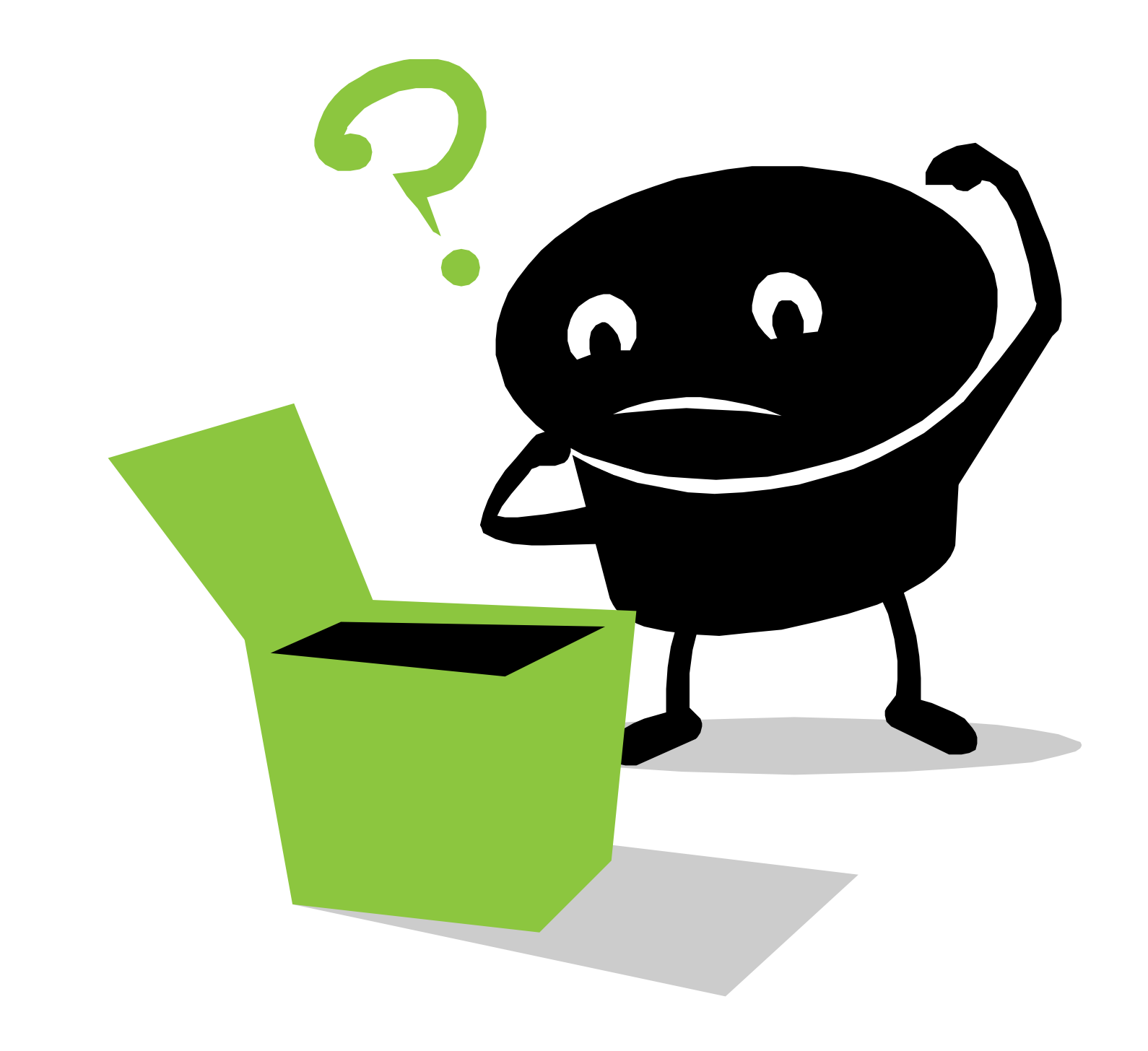

Dann schauen wir gleich noch in das "vielzitierte" Windows 8.1 **rein, mit dem neustem Update, erkennbar an** 

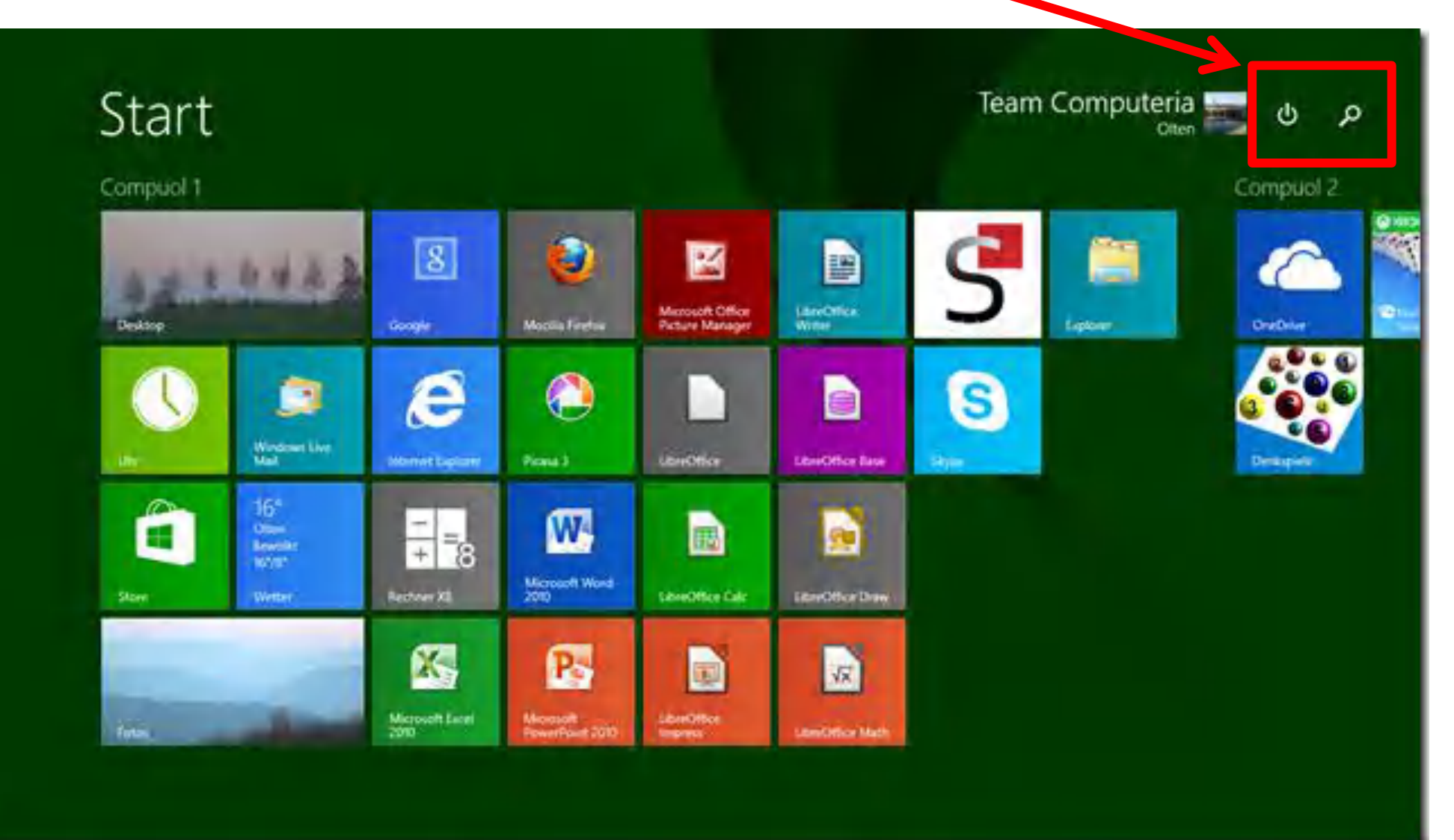